## **Procedimiento para programar direcciones con la MS en decoder Lokpilot 52610.**

Lo primero que hay que hacer es resetear la MS con PRESET:

Se enciende la MS y se pulsa la tecla negra "MENU ESC". En la pantalla sale NEW LOC. Girar el botón rojo en sentido contrario a las agujas del reloj. En la pantalla sale SETUP. Apretar el botón rojo, en la pantalla sale LANGUAGE. Girar en sentido contrario a las agujas del reloj, en la pantalla sale PRESET. Apretar el botón rojo, en la pantalla sale PRESET. Apretar el botón negro "locomotora OK" para confirmar e iniciar el proceso. Cuando sale en la pantalla NEUE LOK ya estamos limpios y podemos empezar.

Una vez "limpia" la MS sale en la pantalla MARKLIN y cambia a NEUE LOK Girar el botón rojo hasta que salga en la pantalla OPTIONEN Pulsar el botón rojo, en la pantalla sale SPRACHE Pulsar el botón rojo, en la pantalla sale DEUTSCH Girar el botón rojo hasta que salga en la pantalla ENGLISH Pulsar el botón rojo en la pantalla sale NEW LOC

## **Empezamos la programación**

Pulsar el botón rojo en la pantalla sale DATABASE Pulsar el botón rojo en la pantalla sale M 2600 +

Esta es la primera dirección de la base de datos nueva. Girar el botón en sentido contrario a las agujas del reloj. En la pantalla sale la referencia M 85571+ que es la ultima de la base de datos y corresponde con el listado nuevo, con lo que comprobamos que la MS esta actualizada, ahora estamos seguros de que podemos continuar y usar esa

referencia para programar una locomotora con decoder Lokpilot 52610

Girar el botón rojo a izquierdas hasta que salga en la pantalla M  $36850 +$ Pulsar el botón "locomotora OK". La pantalla presenta BR185 que es la locomotora seleccionada.

Poner en la vía la locomotora a programar. Pulsar el botón "ESC menú" (el negro de arriba junto al el botón rojo) Display presenta NEW LOC Girar el botón rojo hasta que salga en la pantalla EDIT LOC Pulsar el botón rojo, en la pantalla sale ADDRESS Pulsar el botón rojo, sale en la pantalla la dirección A 24 que es la de la locomotora 36850 seleccionada Girar el botón rojo hasta encontrar la dirección que queremos poner a la locomotora. Pulsar el botón rojo, la pantalla presenta PROG LOC? Pulsar el botón negro "locomotora OK". La pantalla presenta PROG.

La locomotora da un destello largo de luz y dos cortos y la pantalla vuelve a BR 185 eléctrica.

Con esto ha terminado la programación de la dirección de la locomotora

Ahora girando el botón rojo la locomotora debe arrancar y pulsando el botón de luces las luces deben encender.

Para que salga el icono de locomotora de vapor o diesel en la pantalla, hay que resetear de nuevo la MS y meter la locomotora en la lista con su nueva dirección y su icono.

Con esto no ha funcionado perfectamente el cambio, comprobar las referencias en la tabla de locomotoras de la MS, si no se tienen esas direcciones como primera y ultima, mejor ni intentarlo.

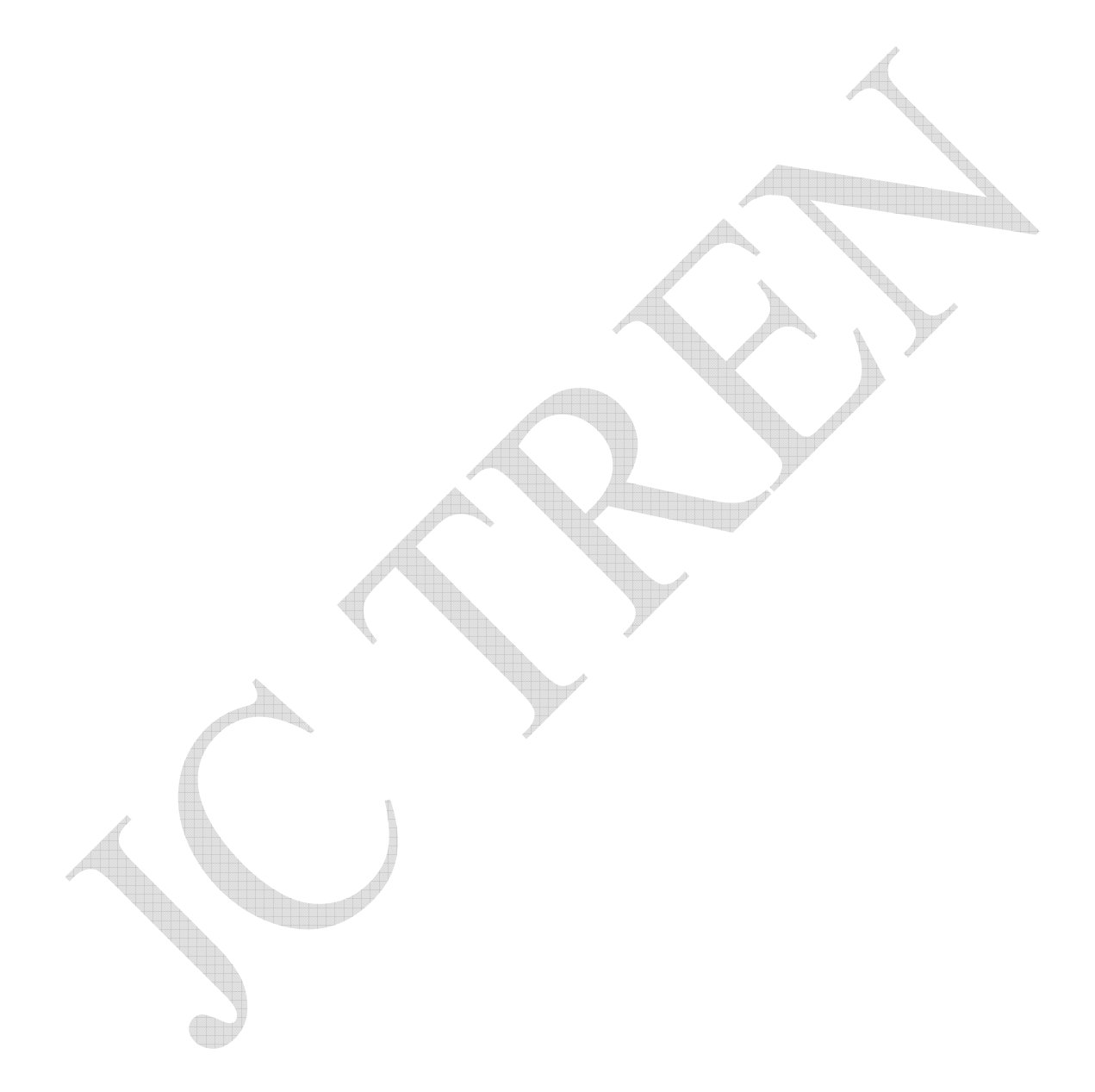